# **Pasee**

**Apr 16, 2021**

### Contents:

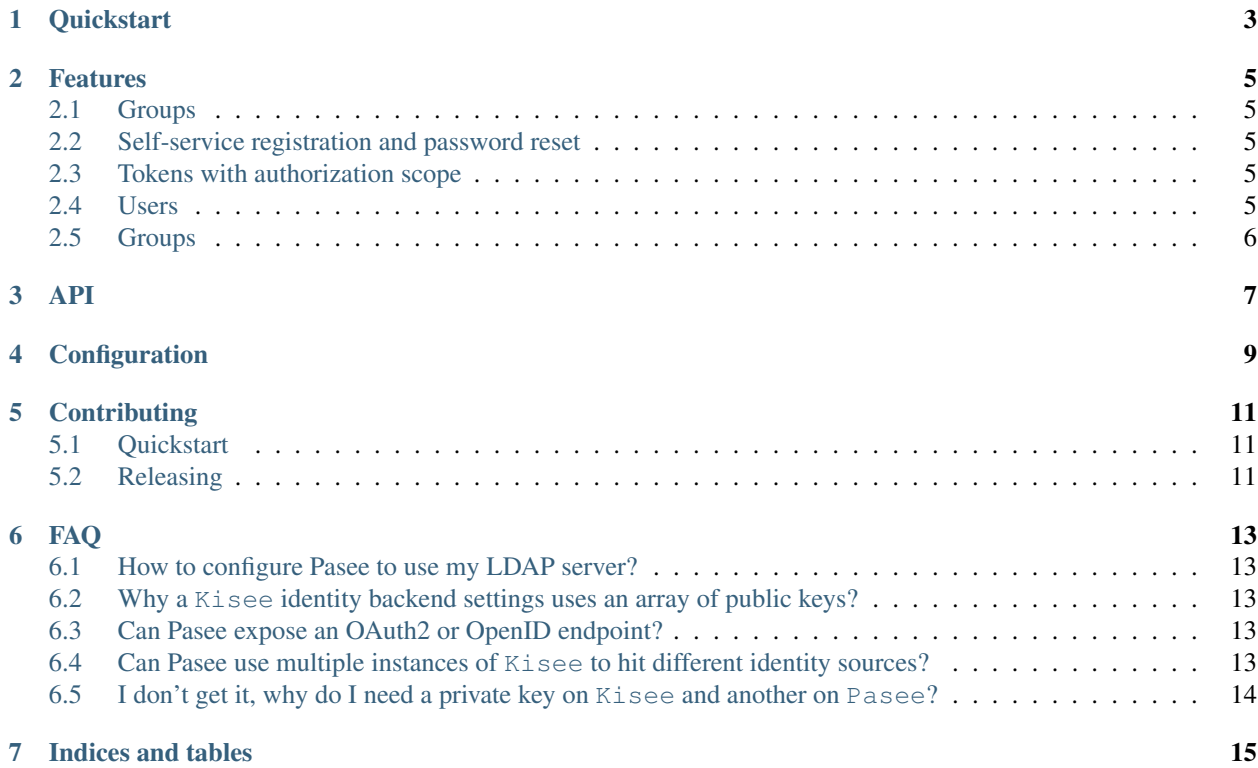

The name "Pasee", inspired from "Kisee" (the IdM), spoken as the french phrase "Passez !", [ps()]. Pasee is a simple layer over multiple IdMs, typically a Kisee and other identity providers like Twitter, Github, ...

**Quickstart** 

<span id="page-6-0"></span>For a Pasee to run easily you should start by running a local [Kisee.](https://github.com/meltygroup/kisee)

Once a local Kisee is started follow those steps:

Install pasee in a venv:

pip install pasee

And start it using:

pasee --settings-file example-settings.toml

#### Features

#### <span id="page-8-1"></span><span id="page-8-0"></span>**2.1 Groups**

Pasee could just gather multiple identity providers, but it add one optional feature: handling groups.

Groups are typically not given by identity providers: from your point of view, twitter says "It's this person" not "He's root".

#### <span id="page-8-2"></span>**2.2 Self-service registration and password reset**

Pasee exposes an API for users to register, but it's not its role to handle identities, so it only forwards blindly those requests to the *main configured identity provider*, typically a Kisee instance.

### <span id="page-8-3"></span>**2.3 Tokens with authorization scope**

Pasee delivers JWT to your users, a pair of JWT:

- An access token: prooving the identity (and groups) of the user.
- A refresh token: a special token meant only to be used for requesting a new access token.

The access token has short TTL while the refresh token has a longer one, so your clients can use the refresh token to get new access tokens as needed. The users should never use the refresh token for something else than asking for a new access token, that's why we're not giving groups in the refresh token.

### <span id="page-8-4"></span>**2.4 Users**

A user, from a Pasee point of view can be seen as a tuple of (identity\_provider, name).

Obviously two distinct users can share the same name on two distinct identity providers, they still are two distinct identities, whence the "tuple".

So, if a user "John" identifies against Pasee, and Pasee uses the twitter backend to proove who he is, he'll be identified as "twitter-John", so there's no name clash between "kisee-John", and "twitter-John".

In a convoluted setup where Pasee delegates to a Kisee named "externals", which delegates to another Pasee, which delegates to another Kisee named "internals", you'll receive users identified as "externals-internals-ada". As you see Pasee is adding the prefixes, Kisee does not.

This way you can use a deep and wide setup of Kisees and Pasees, you'll never hit a name-clash, and you'll always be able to visually spot where a user come from.

### <span id="page-9-0"></span>**2.5 Groups**

Groups naming is hierarchical, separated by dots, like "foo.bar.baz".

Staff members can create any group. One creating a group becomes staff of its own group, (member of my\_very\_personal\_group.staff).

Staff of a group can:

- Create subgroups, like my\_very\_personal\_group.friends.
- Manage staff of the group.

This applies recursively, let's play it from scratch:

A staff member (you) creates an admin group, you become automatically member of admin.staff.

As a staff member of admin, you create admin.developers, you become automatically member of admin. developers.staff.

You add a coworker John to admin.developers.staff.

John add three coworkers, Alan, Ada, and Donald to admin.developers.

At this point, only you can create subgroups or manage users / staff of admin, and only John can create subgroups of admin.developers, add members to it, or add staff to it.

Hint: You should create a root group per service using Pasee, and use subgroups to handle authorizations, and root groups for global authorizations, like:

- articles writers reviewers
- comments moderators ...
- superusers
- $\bullet$  ...

### API

<span id="page-10-0"></span>The API is limited to a few endpoints that tends to self-describe themselves.

You can get a JSON-Home on / describing the following resources:

- users used to manage users
- groups used to manage groups
- tokens used by users to create tokens

To test the API you can first create a staff account:

python -m pasee –append –groups staff your\_username

### **Configuration**

<span id="page-12-0"></span>Pasee uses a [toml](https://github.com/toml-lang/toml) configuration file like:

```
host = "0.0.0.0"port = 8150# Generated using:
#
# openssl ecparam -name secp256k1 -genkey -noout -out secp256k1.pem
#
# Yes we know P-256 is a bad one, but for compatibility with JS
# clients for the moment we can't really do better.
private_key = """-----BEGIN EC PRIVATE KEY-----
..."""
# Generated using:
# openssl ec -in secp256k1.pem -pubout > secp256k1.pub
public_key = """-----BEGIN PUBLIC KEY-----
MFYwEAYHKoZIzj0CAQYFK4EEAAoDQgAEEVgsgM7Aliru0XU+OggGC5jxRoZUI4/C
fsNJ8ZUlTKxjn8VzO4Db2ITFvUdyRCQjGRuq5QRJt7a46ZyfrDb+6w==
-----END PUBLIC KEY-----"""
[jwt]
iss = "pasee.meltylab.fr"
[[identity_providers]]
name = "kisee"
host = "127.0.0.1"port = 8140
protocol = "kisee"
[identity_providers.settings]
public_keys = ["""-----BEGIN PUBLIC KEY-----MFYwEAYHKoZIzj0CAQYFK4EEAAoDQgAEE/
-<br>→WCqajmhfppNUB2uekSxX976fcWA3bbdew8NkUtCoBiq19lWkqfnkF18H9fgG0gafPhGtub23+8Ldulvmf1lg==
˓→----END PUBLIC KEY-----"""]
```
(continues on next page)

(continued from previous page)

```
[[identity_providers]]
name = "twitter"
host = "twitter.com"
port = 443protocol = "oauth2"
[identity_providers.settings]
app_id = "..."app\_secret = "..."
```
### **Contributing**

### <span id="page-14-1"></span><span id="page-14-0"></span>**5.1 Quickstart**

To install dev dependencies, create a venv and run:

```
pip install flit
flit install --symlink
```
And run kisee using:

pasee # or python -m pasee

### <span id="page-14-2"></span>**5.2 Releasing**

Our version scheme is [calver,](https://calver.org/) specifically YY.MM.MICRO, so please update it in pasee/\_init\_\_.py (single place), git tag, commit, and push.

Then to release we're using [flit:](https://flit.readthedocs.io)

flit publish

## CHAPTER<sup>6</sup>

### FAQ

### <span id="page-16-1"></span><span id="page-16-0"></span>**6.1 How to configure Pasee to use my LDAP server?**

Setup an instance of Kisee to use it (not implemented yet), and add this Kisee instance in the identity\_providers of your Pasee instance.

In your *Kisee* backend you could even expose groups or any meta-informations stored in your LDAP server as JWT claims. Those claims have to be whitelisted in Pasee configuration to be kept in Pasee-signed tokens (By default, we only trust identities, from identities backends).

### <span id="page-16-2"></span>**6.2 Why a Kisee identity backend settings uses an array of public keys?**

To help you rotate a Kisee private key by allowing both during the transition.

### <span id="page-16-3"></span>**6.3 Can Pasee expose an OAuth2 or OpenID endpoint?**

Yes, feel free to implement it, see current Twitter and Facebook implementations.

### <span id="page-16-4"></span>**6.4 Can Pasee use multiple instances of Kisee to hit different identity sources?**

Yes, but a single one can handle registrations from Pasee. If you want to let your user choose on which Kisee instance they're registering, use the Kisee API directly for registration instead of passing registrations thrue Pasee.

### <span id="page-17-0"></span>**6.5 I don't get it, why do I need a private key on Kisee and another on Pasee?**

Pasee can use multiple identity providers (OAuth2, OpenID connect, Pasee instances), and will even work without a Kisee backend. As a Kisee have to sign tokens, and a Pasee have to sign tokens too, they both need a private key. You could use the same private key on every Kisee and Pasee instances, it won't break the implementation. You can obviously use different ones too.

Indices and tables

- <span id="page-18-0"></span>• genindex
- modindex
- search